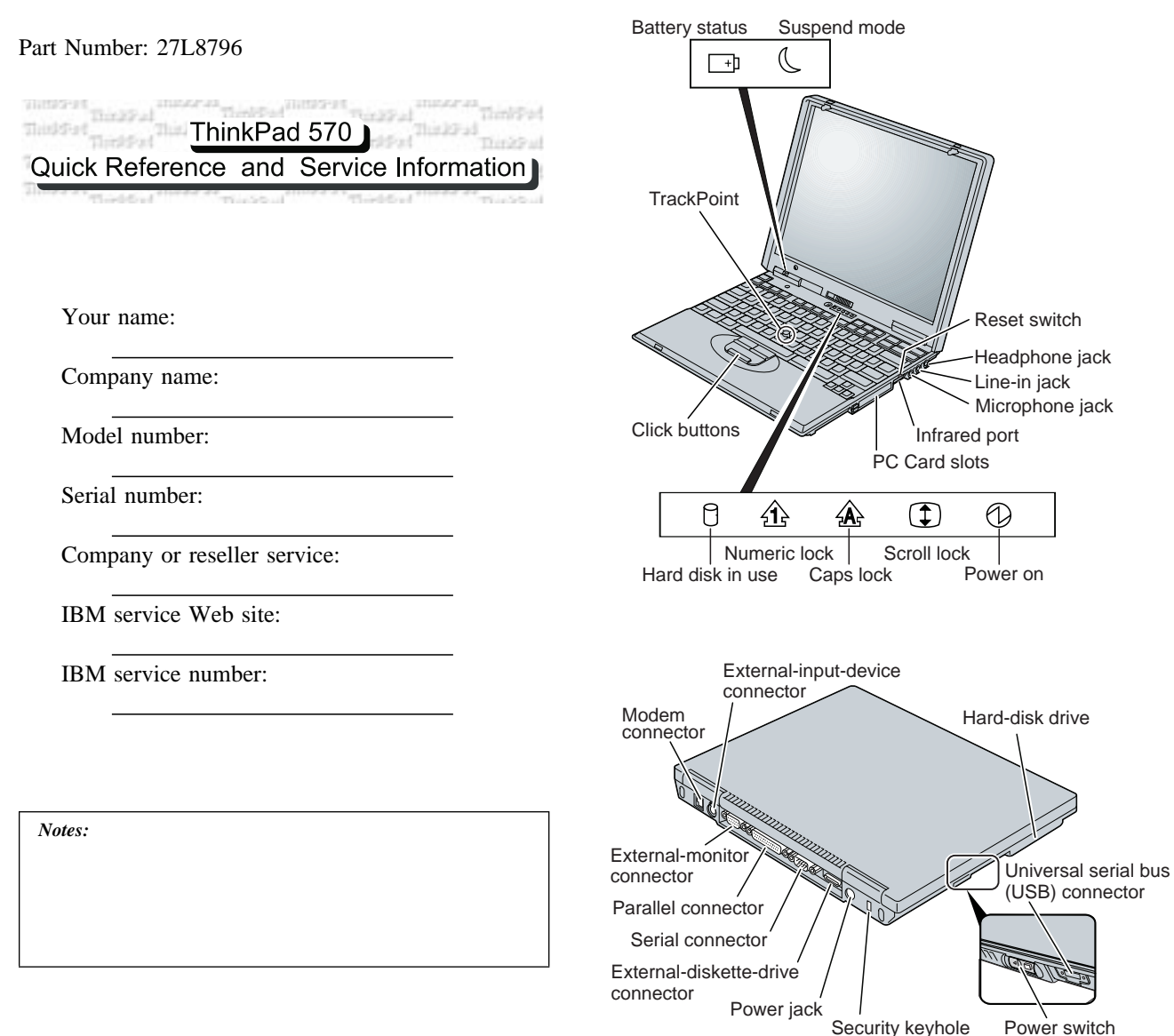

**Locations**

# **Attaching option**

If you want to use the diskette drive, attach it externally.

You need to power off your computer; then attach the diskette drive.

**Note:** For details, see the *User's Reference*

## **Function keys**

Reset switch Headphone jack

Microphone jack Line-in jack

 $\bigcirc$ 

Hard-disk drive

Power switch

(USB) connector

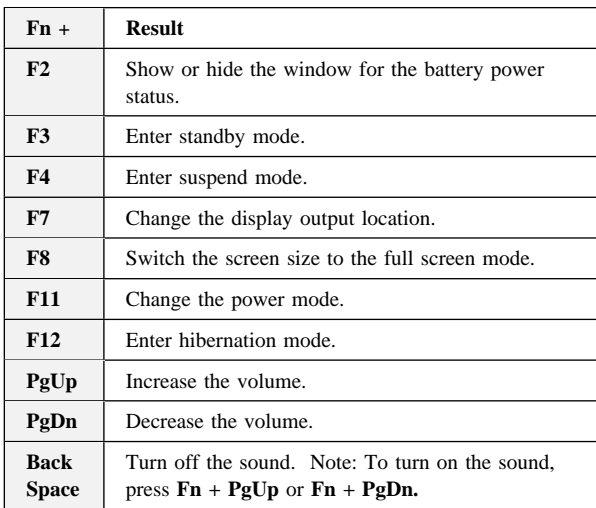

Copyright IBM Corp. 1999

### **Getting service**

**Always read the "Solving computer problems" chapter of your** *User's Reference* **before calling IBM.**

During the warranty period, you can get help and information from International Warranty Service (IWS) in your country. Before you call, fill out the front of this card. Also have:

- The exact wording of any error messages
- $\bullet$ Hardware and software configuration information
- $\bullet$ A description of the problem
- Information and serial numbers of any options installed on your system

### **International Warranty Service information**

This IBM product is eligible for IWS wherever your machine type is sold by IBM. Your computer must be registered to receive international service. To register, call one of the following IWS offices:

Southeast Asia, Australia, New Zealand, and Hong Kong: 61-2-9354-4171 Canada, Latin America, and the U.S.: 1-800-497-7426 Europe, Middle East, and Africa: 44-1475-893638 Japan, Korea, China (except Hong Kong), and Taiwan:

81-462-73-7598

#### **Help through a ThinkPad Web site**

- The latest information about ThinkPad computers:
	- **http://www.pc.ibm.com/thinkpad**
- Technical support information:
	- **http://www.pc.ibm.com/support**

## **ThinkPad Configuration program**

You can customize your hardware system settings with the ThinkPad Configuration program. To start the ThinkPad Configuration program, click **Start**, move the cursor to **Settings**, and click **Control Panel**; then double-click the **ThinkPad Configuration** icon.

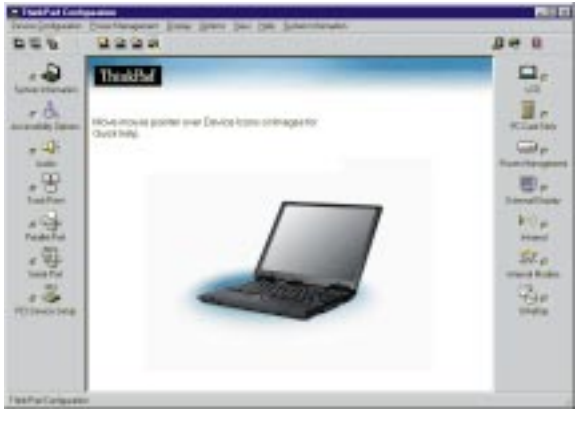

For more information, click the **Help** button

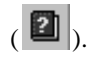

### **Battery status**

You can monitor the battery status with the Fuel-Gauge program. To start the Fuel-Gauge program, click **Start** and move the cursor to **Programs** and **ThinkPad**; then click **Fuel-Gauge**.

If you are using the secondary battery, you can also see its status with the Fuel-Gauge program.

## **For further information**

You can find the following information in your ThinkPad user's manuals.

#### **User's Reference**

- 0 Basic information on your computer
- Using your computer and extending its features
- $\bullet$ Protecting your computer
- 0 Solving computer problems
- $\bullet$ Features and specifications

#### **Online User's Guide**

- Using your computer outside your home country
- Using the features of your computer
- 0 Protecting your computer
- Using your computer with a battery pack
- 0 Using your computer with a PC Card
- . Resolving system resource conflicts
- 0 Frequently asked questions
- $\bullet$ Installing software
- Using system management
- 0 Using PS2 commands
- Using modem commands
- $\bullet$ Handling tips
- Getting service

**Note:** To start the *Online User's Guide*, click **Start** and move the cursor to **Programs** and **ThinkPad 570**; then click *ThinkPad 570 User's Guide*.